# **PROPOSTA DE IMPLEMENTAÇÃO DE UM WEBSIG DE INFORMAÇÃO GEOLÓGICA DE ANGOLA**

*Gomes Guenge Mucanza <sup>1</sup> , Carla Marina Nicolau Tunguno <sup>2</sup> , Moisés Samuel João Bota Cacama <sup>3</sup> , Pedro Claude Nsugani<sup>4</sup>*

<sup>1</sup>Universidade Agostinho Neto, Avenida 4 de Fevereiro, nº 71, Luanda, Angola, gomes.mucanza@gmail.com; <sup>2</sup>Universidade Agostinho Neto, Avenida 4 de Fevereiro, nº 71, Luanda, Angola, carlatunguno2012@gmail.com; <sup>3</sup>Universidade Fernando Pessoa, Praça 9 de Abril, 349, 4249-004, Porto, Portugal, ms32k@hotmail.com; <sup>4</sup>Universidade Agostinho Neto, Avenida 4 de Fevereiro, nº 71, Luanda, Angola, pedroclaudensugani@yahoo.com.br

#### **RESUMO**

WebSIG é um tipo de sistema de informação distribuído que compreende no mínimo um servidor SIG, um cliente (navegador web) ou aplicação desktop e/ou móvel. O objetivo geral deste projeto é desenvolver uma aplicação WebSIG para armazenamento e disponibilização da informação resultante do estudo da geologia de Angola. A metodologia aplicada para este trabalho foi desenvolvida através da construção de uma base de dados, onde a escolha das aplicações, recaiu sobre os *softwares* de código fonte aberto, sendo o resultado final designado WebSIG Angola.

*Palavras-chave —* WebSIG, base de dados, geologia, Angola.

## *ABSTRACT*

*WebSIG is a type of distributed information system that comprises at least one GIS server, a client (web browser), desktop and/or mobile application. The main objective of this project is to develop a WebSIG application for storing and making available the information resulting from the study of the geology of Angola. The methodology applied for this work was developed through the construction of a database, where the choice of applications fell on the open source software, with the final result being WebSIG Angola.*

*Key words — WebGIS, database, geology, Angola.*

# **1. INTRODUÇÃO**

Angola é um país que está situado na costa ocidental de África, potencialmente rico em recursos minerais sólidos e hidrocarbonetos [1]. A dimensão do potencial mineral é estimado com base no conhecimento da geologia de Angola.

A geologia de Angola é estudada em duas partes, a parte sedimentar, conhecida com base no estudo das bacias sedimentares costeiras e internas, e a parte cristalina, conhecida através do estudo de rochas ígneas/metamórficas e das principais estruturas tectónicas que permitem que as mesmas aflorem.

Os minerais são parte importante na balança comercial de Angola, pois o país ainda tem uma forte dependência deste tipo de recursos, parte dos quais exporta para países industrialmente mais desenvolvidos [2].

Do ponto de vista da investigação científica o estudo da geologia angolana é importante porque permite recompor alguns eventos geológico-tectónicos que ocorreram na região, bem como compará-los com alguns eventos relacionados com os estágios de abertura do Atlântico Sul, ou mesmo a eventos orogênicos distais. Por sua vez, do ponto de vista económico, conhecendo a geologia angolana poderão surgir novos indicadores sobre possíveis alvos de jazidas de recursos minerais, e induzir novas prospecções em zonas antes desconhecidas.

Deste modo, o presente estudo visa desenvolver uma aplicação para armazenamento e disponibilização da informação resultante do estudo da geologia de Angola.

Pretende-se que o resultado final representa um sistema direcionado para o desenvolvimento e integração de uma base de dados espacial multivariada, necessária para a análise de grandes volumes de dados provenientes do estudo da geologia de Angola. A informação gerada pelo sistema será partilhada com os utilizadores a partir de uma interface WebSIG, que atribuirá aos mesmos acesso diferenciado à informação, consoante o seu perfil.

#### **2. MATERIAIS E MÉTODOS**

O trabalho foi desenvolvido no Departamento de Geologia da Faculdade de Ciências da Universidade Agostinho Neto, usando preferencialmente informações geológicas disponíveis.

A metodologia utilizada para o desenvolvimento deste projeto teve início com avaliação das potencialidades de um sistema de gestão de dados na Internet, que reuniu algumas entrevistas de carácter informal com os principais intervenientes do processo. Posteriormente se fez a seleção das aplicações de *software* utilizadas no projeto, com preferência para aplicações e código fonte aberto.

Depois de executadas as tarefas acima descritas, desenvolveu-se o modelo conceitual de dados, onde foram analisados todos os pressupostos técnicos do projeto, e foram identificadas as entidades (espaciais ou não espaciais) e respectivas relações e atributos.

Naturalmente, seguiu-se a programação do WebSIG propriamente dito, com os necessários testes e avaliações.

#### **3. RESULTADOS**

A possibilidade de existência de vários projetos de investigação geológica, pressupõem a existência de vários intervenientes que poderão fazer o uso do WebSIG. Neste sentido, a implementação desta solução deverá ser o elemento integrador de toda a informação gerada pelo estudo geológico. Deve criar ligações entre bases de dados isoladas, constituindo um núcleo central de localização de dados e uma rede de gestão da informação e promovendo o uso da mesma como um recurso estratégico para todos intervenientes neste processo.

Para garantir a interoperabilidade entre os sistemas, o WebSIG cumpriu-se com as especificações OpenGIS do Consórcio Open GeoSpatial (OGC). As quatro (4) especificações OpenGIS são: SFS (*Simple Features Specification*), WFS (*Web Feature Service*), WMS (*Web Map Service*) e GML (*Geography Markup Language*) [3, 4].

O modelo de dados adotado neste projeto baseia-se no modelo geológico genérico proposto por GRISÉ & BRODARIC (2004) (Figura 1), com algumas adaptações em função da realidade do projeto.

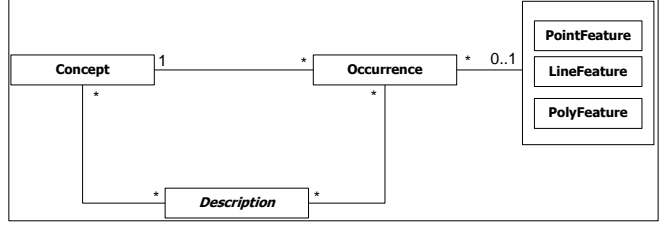

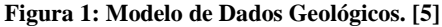

Durante a seleção dos *softwares* que fazem parte do WebSIG, deu-se preferência aos de código fonte aberto e livres, reduzindo assim custos de licenciamento em *software* e deixar em aberto a possibilidade de evolução da solução proposta. Ademais, o servidor de mapas, foi escolhido o MapServer que consiste em uma plataforma de código aberto para a publicação de dados espaciais e aplicativos de mapeamento interativos para a web [6]. O MapServer não é um sistema SIG completo, nem aspira a ser, podendo ser estendido e personalizado através de *MapScript* ou *templates* [6].

O *MapScript* usado no projeto é o i3Geo que foi desenvolvido para o acesso e análise de dados geográficos utilizando a web. Baseado em *softwares* livres, principalmente no MapServer [7].

Para armazenamento e gestão dos dados, foi escolhido o PostGIS [8]. O PostGIS é uma extensão de base de dados espaciais para a base de dados objeto-relacional PostgreSQL [9]. A aplicação adiciona suporte para objetos geográficos, permitindo executar consultas envolvendo a localização dos objetos espaciais. O PostGIS conta com um grande número de funções para análises espaciais/topológicas que estendem o próprio SQL do PostgreSQL [10].

Como aplicação desktop, o QGIS representa uma boa solução, pois é um SIG de código aberto licenciado segundo a Licença Pública Geral GNU. O QGIS é um projeto oficial da Open Source Geospatial Foundation (OSGeo) [11].

#### **3.1 Desenvolvimento do WebSIG**

O desenvolvimento do WebSIG propriamente dito começou com a implementação de uma base de dados, onde foram identificadas treze (13) entidades, cujos relacionamentos entre si e respectivos atributos estão ilustrados na figura 2. Este modelo evoluiu para o esquema relacional da base de dados, passando as entidades a representar tabelas. Finalmente, foram atribuídas chaves primárias e estrangeiras às relações e verificada a sua Normalização até à terceira forma normal (3NF) [12].

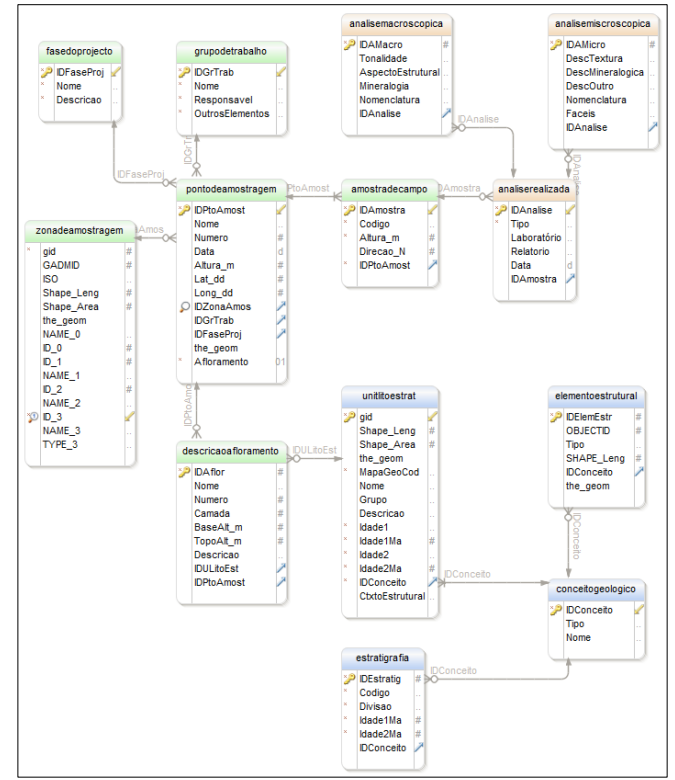

**Figura 2: Conjunto de tabelas e respectivos relacionamentos.**

A implementação física da base de dados foi realizada no PostgreSQL 9.3, com recurso à extensão PostGIS 2.2, onde foram definidas alguns *constraints* (constrangimentos), a fim de garantir a integridade dos dados. O atributo identificador único de cada tabela, por sinal puramente numérico, único e não nulo, foi utilizado como chave primária. Todas as chaves primárias foram indexadas assim como alguns atributos explicativos.

Os relacionamentos entre tabelas são mantidos por meio das chaves estrangeiras, não sendo permitidas a inserção de valores nestas colunas, sem que estes valores existam previamente na coluna chave primária referenciada, por outro lado, não podem ser eliminadas linhas da tabela que contenham a chave primária, caso possuam outras linhas relacionadas na tabela que contém a chave estrangeira. Por sua vez, a atualização de valores da coluna chave primária de uma tabela, desencadeará atualizações dos valores da coluna chave estrangeira à ela referenciada.

A definição da interface deu-se mediante a configuração de um ficheiro modelo do i3Geo. Este processo consistiu na manutenção de alguns elementos, como é o caso da barra de menus, barra de ferramentas, posicionamento da escala numérica e das coordenadas, e adição de elementos novos, no caso, o logotipo do projeto. As guias foram definidas no estilo sanfona e como mapa base foi eleito o serviço Google Map (Figura 3).

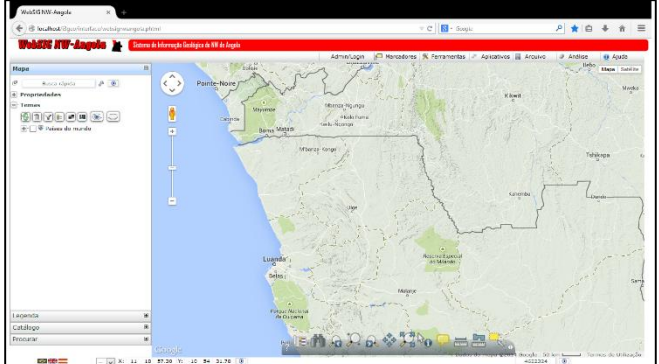

**Figura 3: Interface do WebSIG Angola.**

Para melhor organizar os privilégios e restrições, os utilizadores registados estão agrupados de seguinte modo: Grupo de administradores, grupo de investigadores, grupo de colaboradores e grupo de estudantes.

No presente projeto, os temas estão agrupados em menus, grupos e subgrupos, segundo a sua natureza. Todos os temas estão vinculados à base de dados PosgreSQL/PostGIS, assim como estão habilitados para *download* no formato *shapefile* (SHP). No geral, a escala máxima para visualização da etiqueta (*label*) para todos os temas está definida para 1:600.000.

Existem vários menus, dentre os quais quatro (4) estão disponíveis: Unidades Litoestratigráficas, Elementos Estruturais, Entidades não geológicas, e outras Entidades.

Para validar o sistema proposto, foram executadas alguns testes tais como: seleção e identificação de objetos (Figura 4), procurar por objetos, cálculo de perímetro e área, visualização da legenda, exportação e serviços OGC de temas e, teste de impressão.

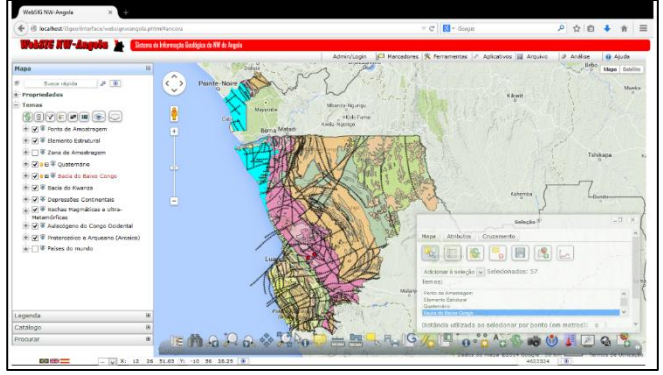

**Figura 4: Seleção de objeto no WebSIG.**

# **4. DISCUSSÃO**

A análise feita ao estado atual do tratamento dado à informação produzida pelo processo de estudo da geologia de Angola permitiu a elaboração e aplicação de uma metodologia efetiva, fundamentada nos princípios da construção de um SIG com recurso a Internet, para colmatação de algumas debilidades deste processo.

A solução desenvolvida neste projeto designa-se WebSIG Angola, e é formada por uma base de dados relacional espacial para armazenamento dos dados, implementada no PostGIS/PostgreSQL, e uma interface WebSIG para facilitar a interação entre os utilizadores e os dados, desenvolvida sobre i3Geo suportado pelo MapServer.

Como se pode ver, trata-se de uma solução apoiada essencialmente em tecnologias de código fonte aberto e livres. A preferência por estas tecnologias justifica-se pelo facto de reduzirem significativamente os custos em licenciamento de *softwares*, e por serem concebidas de acordo com os padrões OGC, facilitam a interação com outras tecnologias. Outrossim, as tecnologias de código fonte aberto estão bem desenvolvidas e melhoradas tal como as principais tecnologias proprietárias [3] [13].

O WebSIG Angola é caracterizado pela disponibilização de dados geológicos e similares de Angola, via Internet, assim como a disponibilização de algumas funcionalidades básicas de um SIG pela mesma via. Outra característica é o acesso diferenciado dos utilizadores aos dados, segundo um perfil com devidos privilégios e restrições.

Paralelamente a estas características, pode-se mencionar algumas vantagens na implementação do mesmo, tais como a harmonia com outros SIG, a redução da redundância nos dados, facilidades de integração de outros tipos de informação, promoção da produção de novos produtos, facilidade de disponibilização de alguns temas através de serviços OGC e *download* direto no formato ESRI Shapefile.

# **5. CONCLUSÕES**

Com a implementação do WebSIG Angola foi criada uma base de dados relacional, com enorme poder de armazenamento seguro dos dados produzidos pelo estudo geológico. Esta base de dados tem suporte para dados espaciais e não espaciais e, o seu modelo físico impõe as relações entre as entidades, respeitando a integridade referencial dos dados.

A representação geográfica das entidades geológicas cumpre com os padrões internacionais, para que o públicoalvo (principalmente os geocientistas) se identifica com o sistema.

O conjunto de testes realizados revelou que o WebSIG Angola é funcional, está apto para realizar as principais tarefas para as quais foi delineado sem qualquer prejuízo, e está habilitado para interagir com outros sistemas por meio de serviço OGC, ou por exportação direta dos ficheiros.

#### **6. RECOMENDAÇÕES**

De acordo ao estudo efetuado verificou-se que a introdução de novos dados nos temas existentes é feita mediante o uso de uma aplicação SIG desktop, neste caso o QGIS, pelo que recomenda-se que de futuro deverá ser desenvolvido um *plug-in* adicional para introdução de novos dados de natureza não espacial.

#### **7. REFERÊNCIAS**

- [1] IGEO, "[Carta de Recursos Minerais: Angola]," 1998.
- [2] A. V. CHISSINGUI, "Aplicação dos Sistemas de Informação Geográfica ao Sector Mineral: Caso de estudo: Região da Jamba-Angola," Lisboa, Portugal, 2010.
- [3] H. N. UCHOA, R. J. C. COUTINHO, P. R. FERREIRA, L. C. T. C. FILHO e J. L. N. e. S. BRITO, "Arquitetura OpenGIS Baseada em Software Livre para Solução de Geoprocessamento," em *XXV Congresso da Sociedade Brasileira de Computação*, São Leopoldo, RS, Brasil, 2005.
- [4] A. C. M. A. G. d. COSTA, "Disponibilização de Informação Geocientífica do LNEG no âmbito de projectos internacionais: A experiência do OneGeology-Europe," Lisboa, Portugal, 2012.
- [5] S. GRISÉ e B. BRODARIC, "ArcGIS Geology Data Model," 2004. [Online]. Available: http://resources.arcgis.com/content/geology-data-model. [Acesso em Outubro 2013].
- [6] MAPSERVER, "MapServer Open source web mapping," 2014. [Online]. Available: http://mapserver.org/. [Acesso em Agosto 2014].
- [7] MINISTÉRIO DO MEIO AMBIENTE, "Download do i3geo," 2014. [Online]. Available: http://www.mma.gov.br/governancaambiental/geoprocessamento/download-do-i3geo. [Acesso em Agosto 2014].
- [8] POSTGIS, "Spatial and Geographic objects for PostgreSQL," 2014. [Online]. Available: http://postgis.net/. [Acesso em

Agosto 2014].

- [9] POSTGRESQL, 2014. [Online]. Available: http://www.postgresql.org/. [Acesso em Agosto 2014].
- [10] H. N. UCHOA, R. J. C. COUTINHO, P. R. FERREIRA, L. C. T. C. FILHO e J. L. N. e. S. BRITO, "Análise do módulo PostGIS (OpenGIS) para armazenamento e tratamento de dados geográficos com alta performance e baixo custo," em *XXV Congresso da Sociedade Brasileira de Computação*, São Leopoldo, RS, Brasil, 2005a.
- [11] QGIS, "Descubra o que faz do QGIS líder do software aberto para SIG desktop," 2014. [Online]. Available: http://qgis.org/pt\_PT/site/about/index.html. [Acesso em Agosto 2014].
- [12] W. P. ALVES, Banco de Dados: Teoria e Desenvolvimento, São Paulo, Brasil: Érica, 2009.
- [13] G. G. MUCANZA, "WebSIG NW-Angola: Sistema de Informação Geológica do NW de Angola," NOVA IMS, Lisboa, Portugal, 2015.